## $\cdots$ efit+ for Handheld Ver.1.1.2.0 アップデート概要

2013 年 7 月 株式会社 ニコン・トリンブル

本書では、efit+ for Handheld Ver.1.1.2.0 で、変更された機能の概要を説明します。

### ■ ソフトウェア構成表

◆efit+ for Handheld Ver.1.1.2.0 の製品構成は下記の通りです。

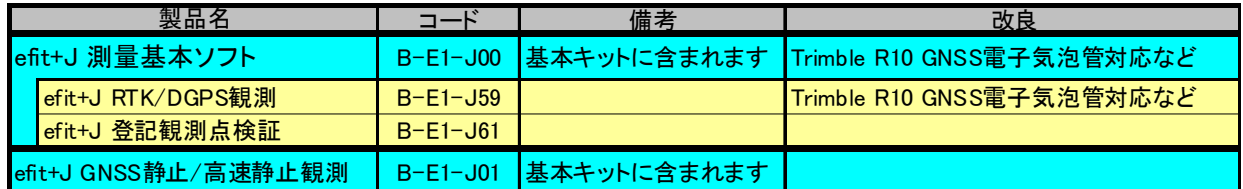

# ■ システム名変更

◆本バージョンよりシステム名を「efit+ for GPS Pathfinder」から「efit+ for Handheld」に変更しました。 ※「Handheld」は、「Trimble 3D」「Trimble 3B」「Trimble SB」「GPS Pathfinder」で動作することを表します。

# ■電子気泡管の表示

RTK/DGPS観測オプション

- ◆本バージョンより「Trimble R10 GNSS」に搭載されている電子気泡管が表示できるようになりました。
- ◆「Trimble R10 GNSS」が接続されると、GNSS ステータスバーに[気泡管]ボタンを表示します。

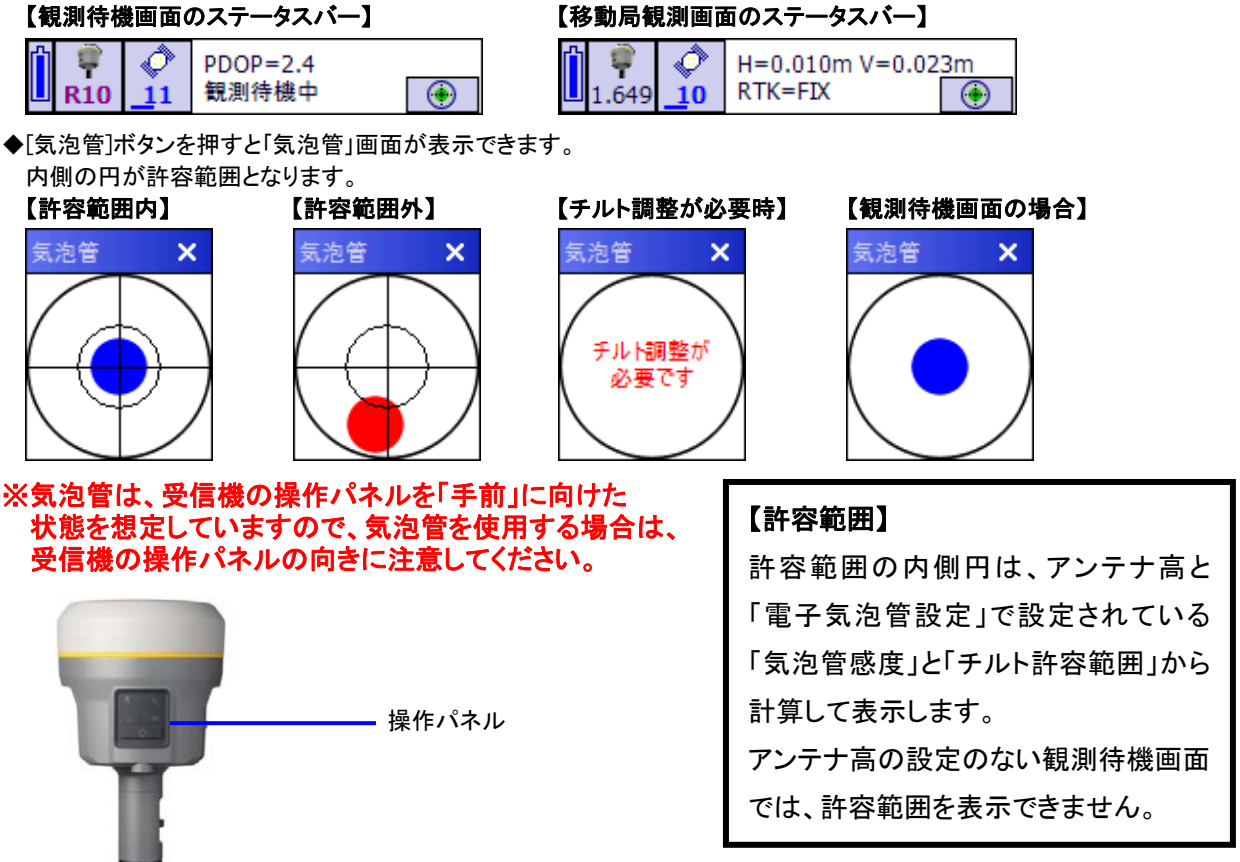

◆表示する電子気泡管の設定とチルトの調整が行えます。

### ※チルトの調整には有効期限が設けられていて有効期限を過ぎるとチルトの調整を行なわないと 電子気泡管の利用はできません。

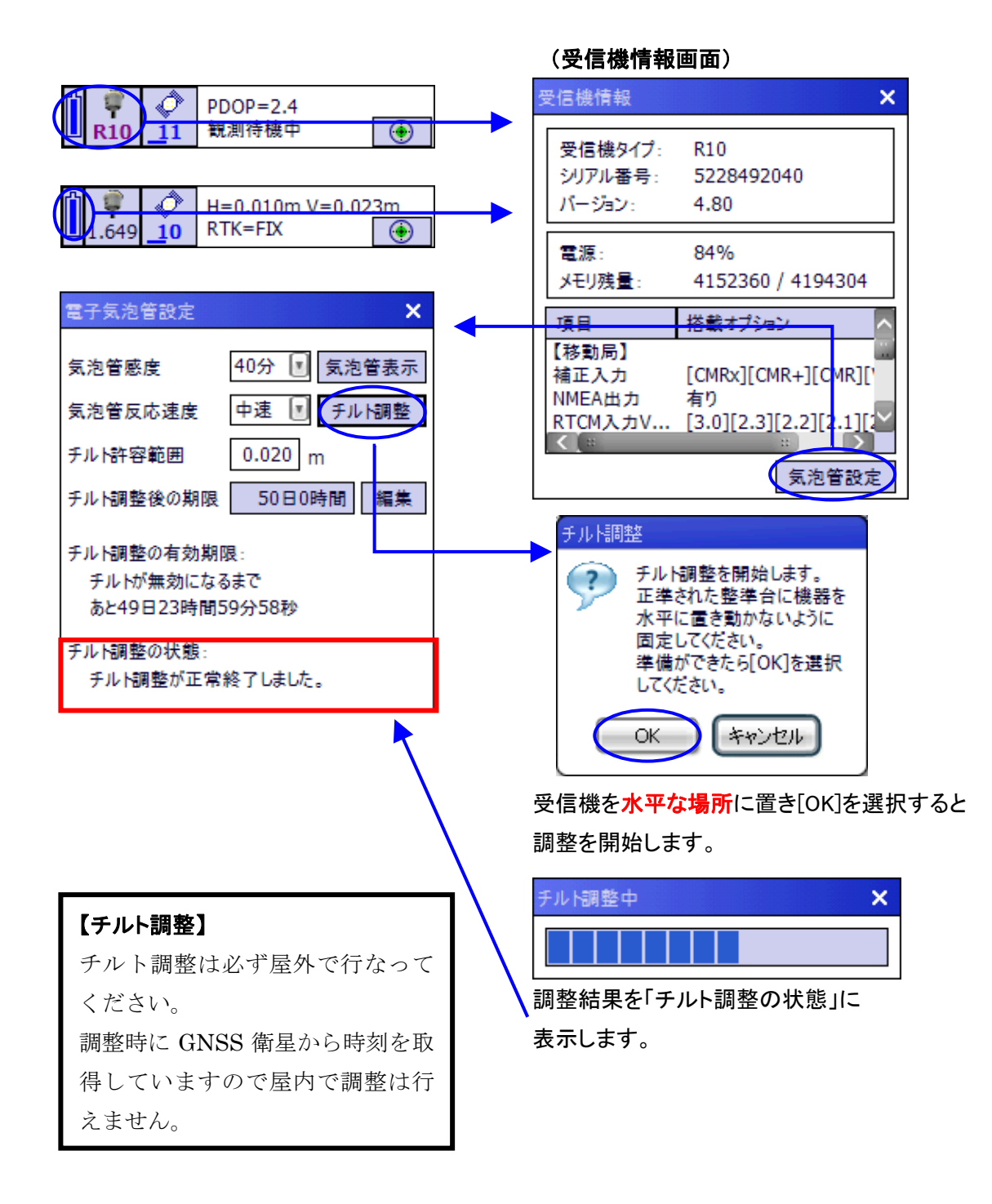

■電子気泡管を利用した登録モード

- ◆本バージョンより、GNSS 観測時の気泡管の気泡が許容範囲内に入ればデータの記録を開始するモードを追加しました。
- ◆「ユーティリティ→条件設定→RTK 登録条件」画面の「モード」に「チルト範囲で単独登録」と「チルト範囲で連続登録」を 追加しました。

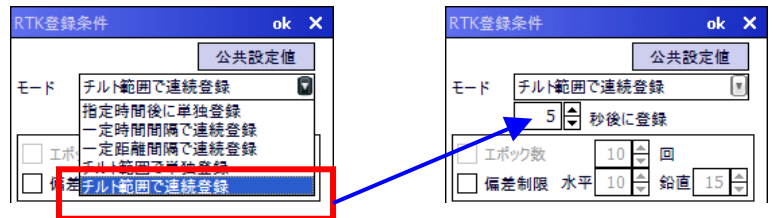

モードに「チルト範囲で単独登録」もしくは「チルト範囲で連続登録」を選択すると「秒」に指定を行います。 「秒」は、気泡が許容範囲に入ってから何秒後にデータを記録するかを設定します。

※「チルト範囲で単独登録」もしくは「チルト範囲で連続登録」モードを選択した場合、エポック観測は 行えません。

※「チルト範囲で単独登録」もしくは「チルト範囲で連続登録」モードを選択しているが、電子気泡管を 搭載しない受信機を使用した場合は、「指定時間後に単独登録」のモードを選択した時の動作と なります。

### 【チルト範囲で単独登録の動作】

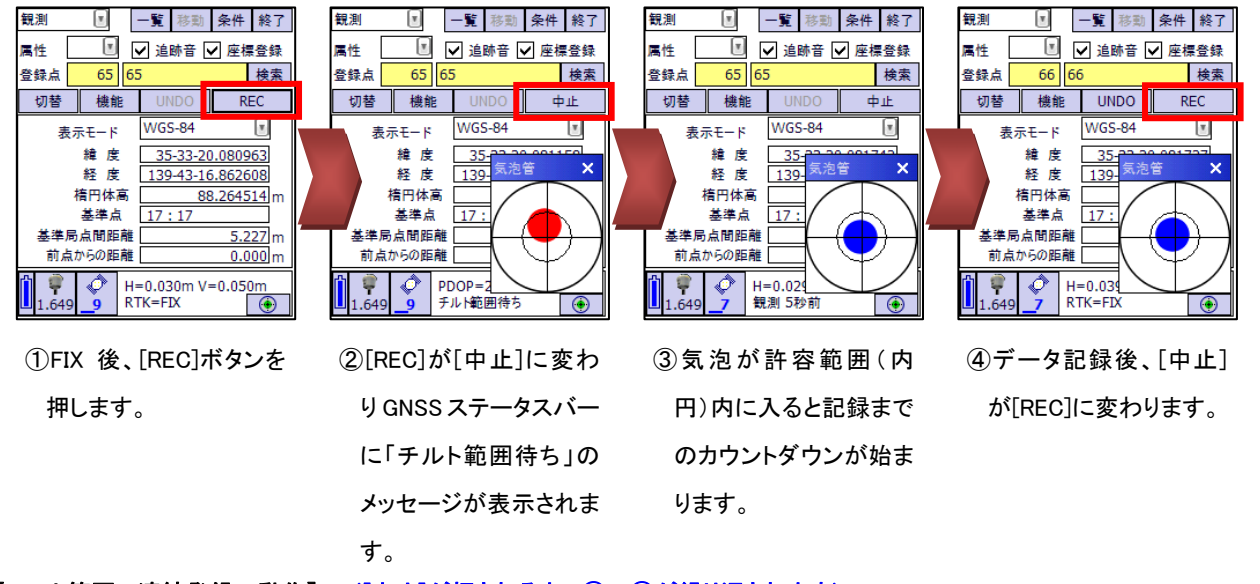

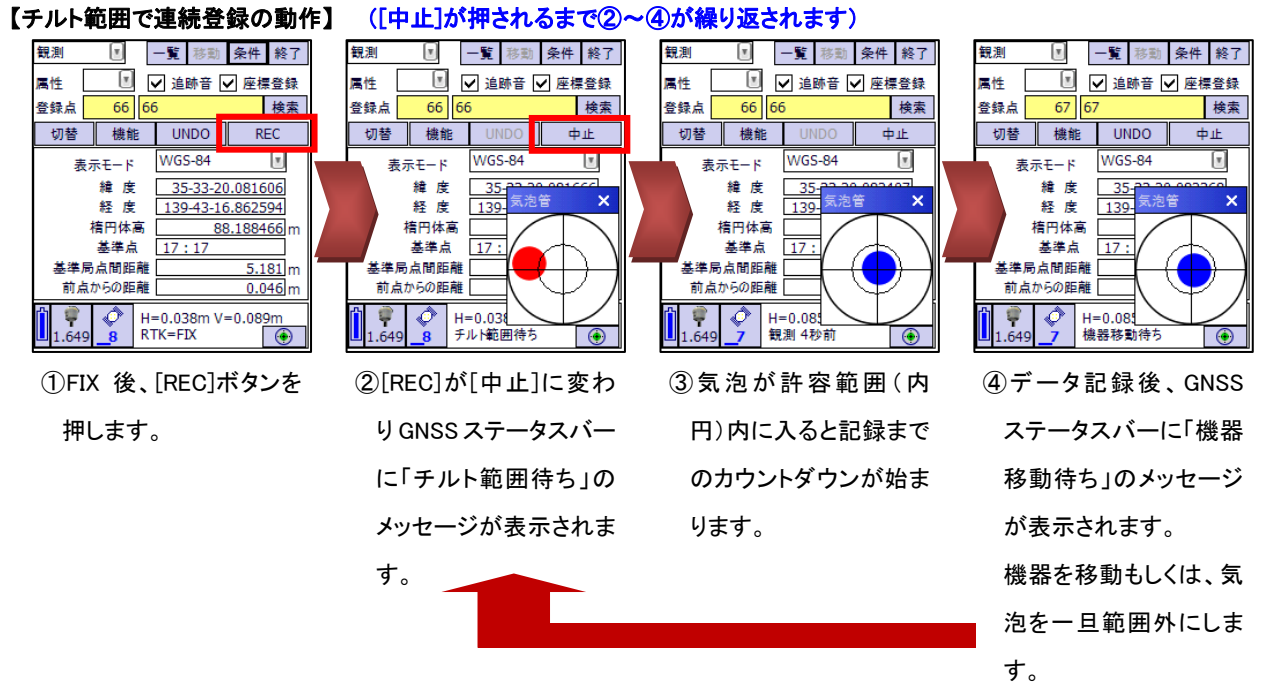

■アンテナ高の入力案内

◆本バージョンより、アンテナ高の入力時に入力案内画面を表示して入力が行えるようになりました。

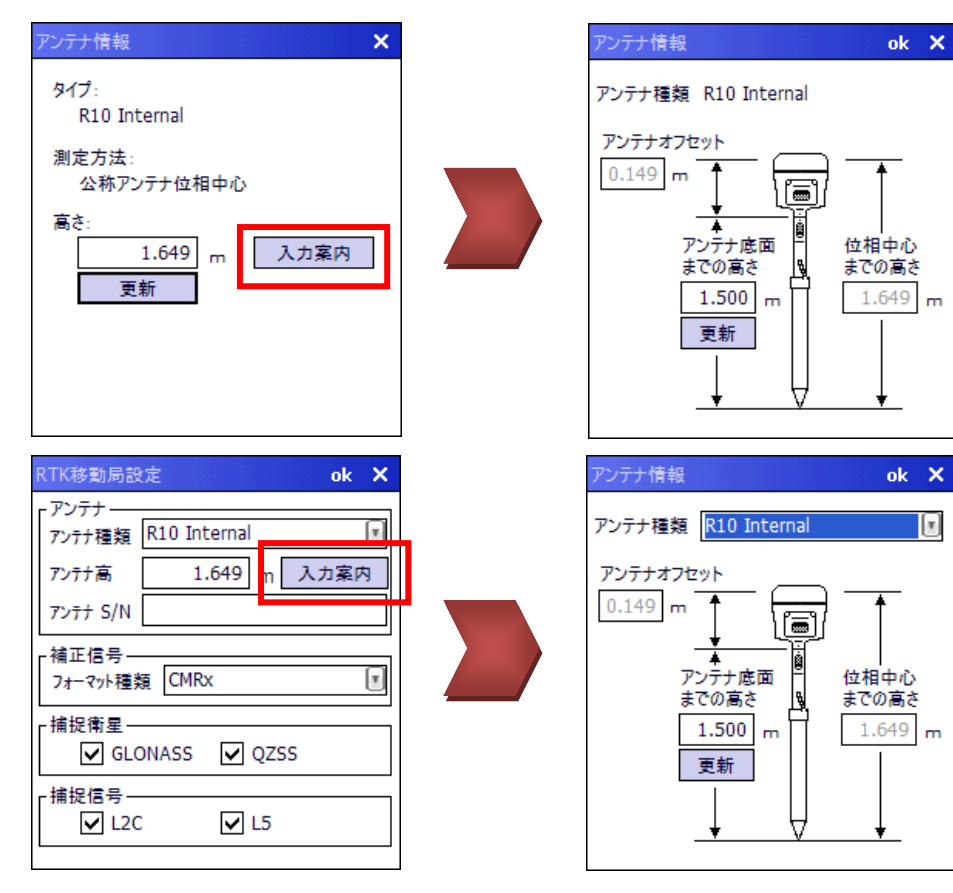

◆選択されているアンテナの種類によりガイド図が変更されます。

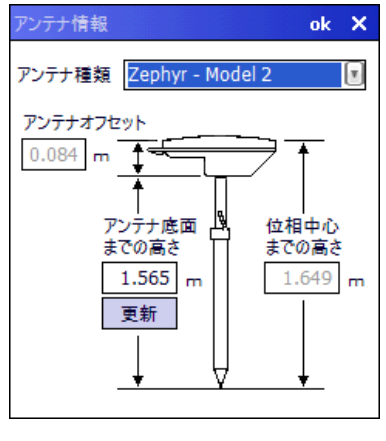

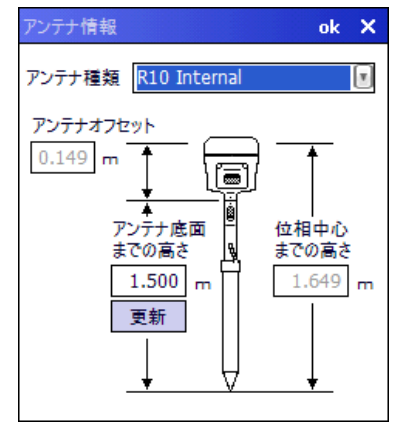

## 【Zephyr 関連】 【Zephyr Geodetic 関連】 【R シリーズ Internal 関連】 ンテナ情報

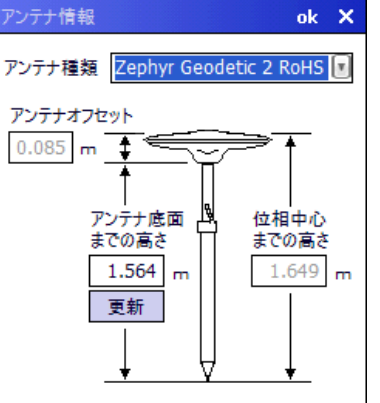

### 【R10 Internal】 【4600LS Internal/4800】 【その他】

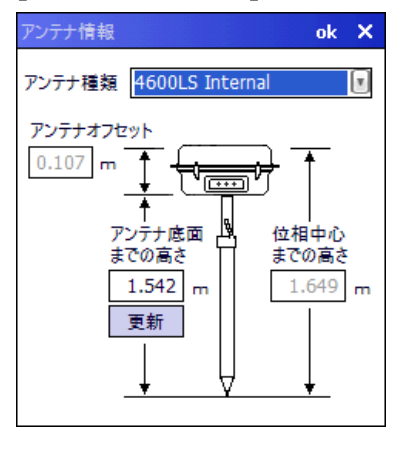

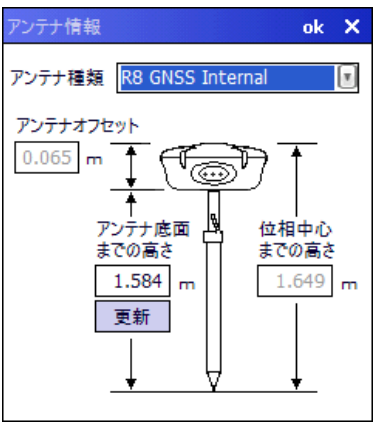

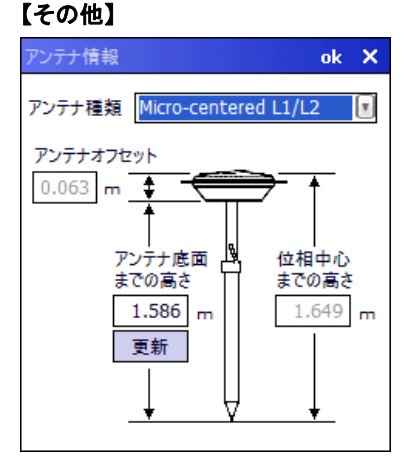

◆本バージョンより、GNSS 衛星の L5 信号を利用して観測が行えるようになりました。

◆GNSS 設定内の「RTK 基準局設定」と「RTK 移動局設定」の捕捉信号に「L5」を追加しました。

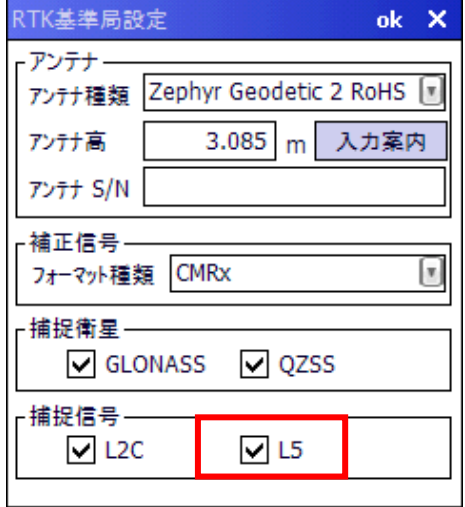

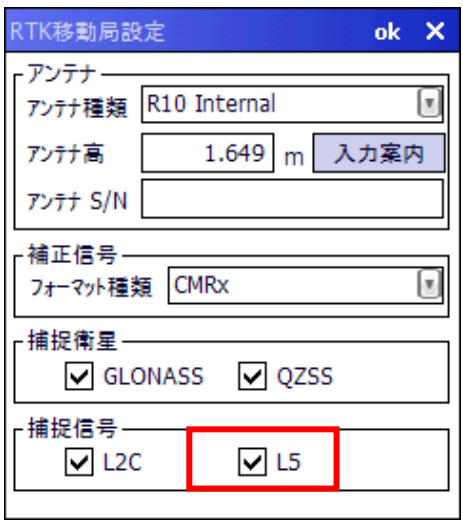